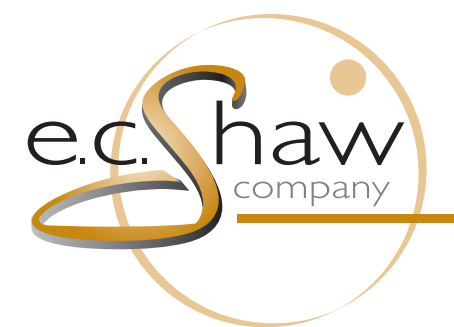

Color Separations Flexographic Plates 3M Distributor

## **Cheat Sheet Topic: Using the WebCenter Viewer**

**Purpose:** To outline the tools available in the WebCenter Viewer. **Applications Needed:** Internet Browser *[with Java]*

- 1. There are a handful of different ways to open a document in the viewer:
	- a. From anywhere in WebCenter, click the document's thumbnail.
	- b. From the Document Details page, click View and Annotate under Document Actions.

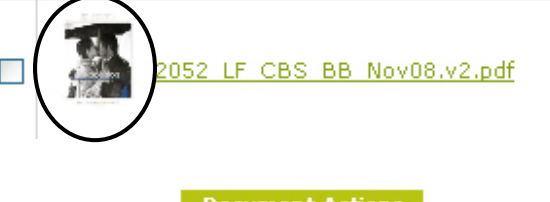

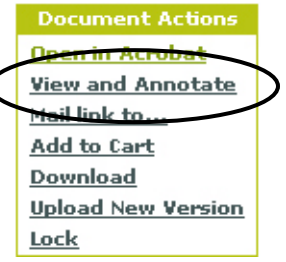

c. From the project folder, check the box next to a document, go to the action button, and choose View and Annotate.

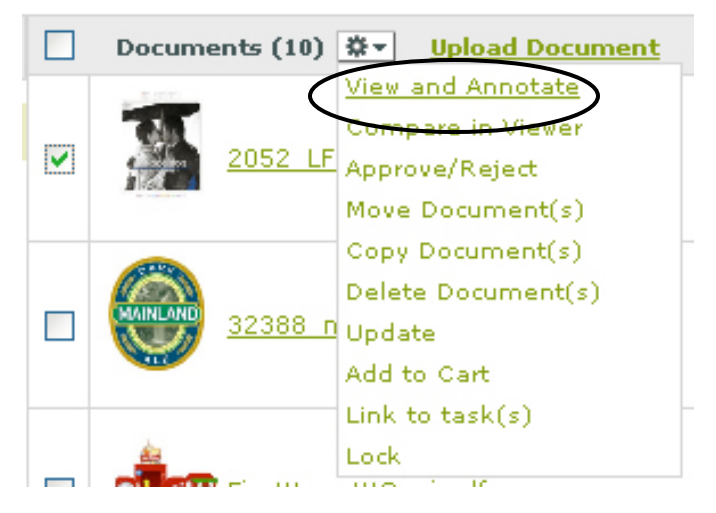

2. In the viewer, you have several tools available to help you inspect areas of the document. *(Continued next page…)*

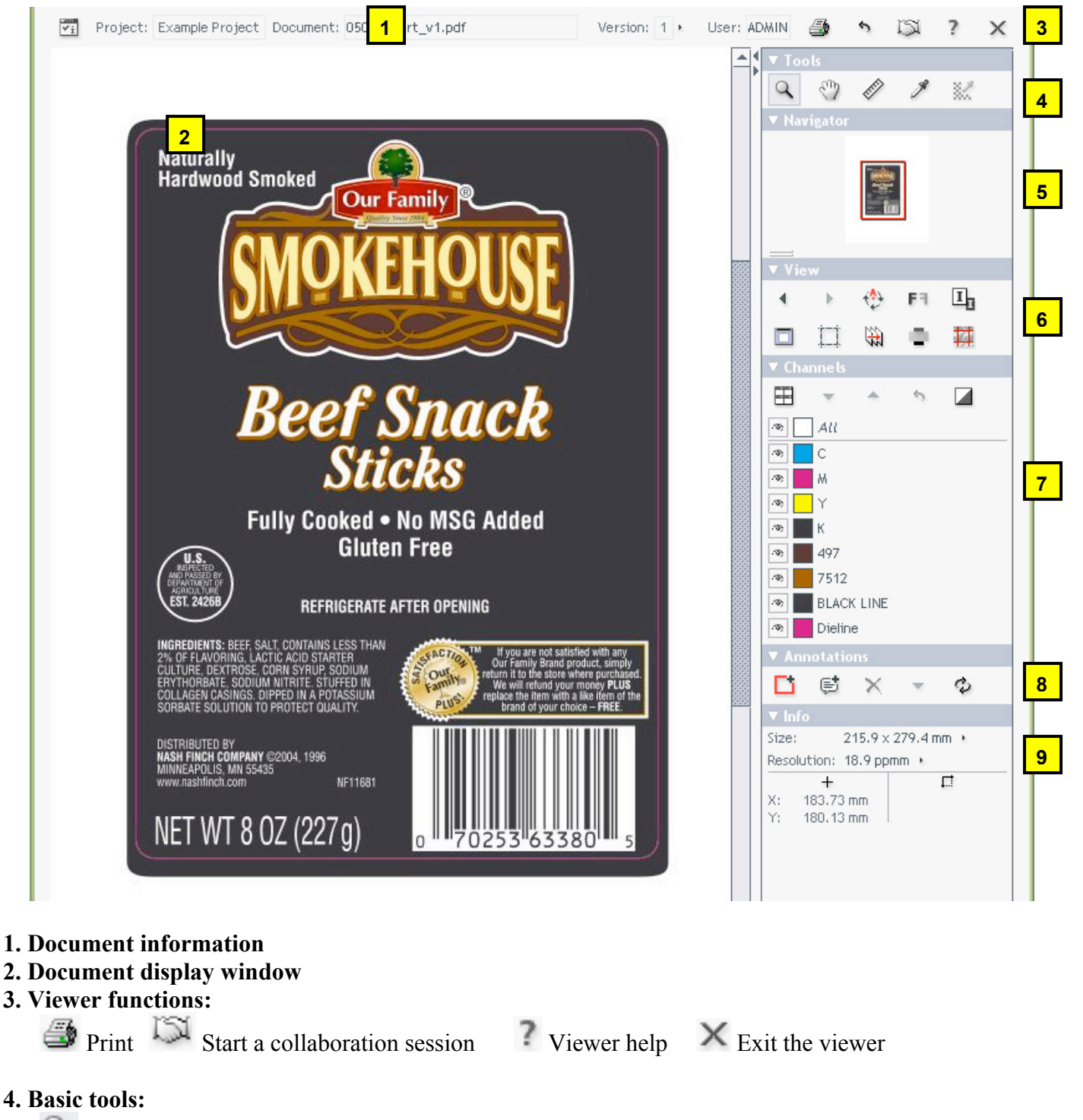

 Zoom tool: Click anywhere in the document window to zoom in  $Click + drag around an area of the document you wish to zoom in on$ Ctrl + click in the document window to zoom out

*(May be used in conjunction with the zoom tool for precise measurement)*

Ruler tool: Click two points in the document window for point-to-point distance measurement

Densitometer: Click in an area of the art to measure the ink percentages in that area

Double-click on the zoom tool to fit document in window

 $\mathbb{R}^{\mathbb{N}}$  Hand tool: Click + drag in the document window to pan to different areas of the document

**5. Navigator:** Drag the red box to view different areas of the art at the same zoom level

## **6. View tools:**

and : Cycle backward and forward through the last views of the document

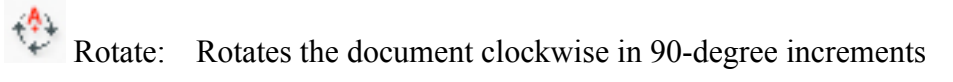

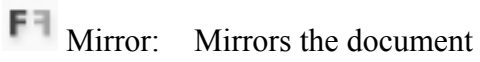

## **7. Channels:**

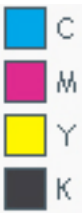

Each color in the document listed with swatch and name Click on any color swatch to change its display color Ф, Toggle a color on or off

View a single color in black

## **8. Annotations:**

- Marquee: Click + drag around an area of the document you wish to comment on
- Single: Click on a single point of the document you wish to comment on
- $\times$  Delete: Deletes the currently highlighted annotation *(Note: you will not be able to delete annotations made by other users)*

 $\ddot{\diamond}$  Commit: Saves your annotations

**9. Size information:** Page size and view resolution of the current document